# **О ПОРЯДКЕ ПОДАЧИ ЗАЯВЛЕНИЙ О ПОСТАНОВКЕ ДЕТЕЙ НА УЧЕТ ДЛЯ ПРЕДОСТАВЛЕНИЯ МЕСТА В ДОШКОЛЬНЫХ ОБРАЗОВАТЕЛЬНЫХ ОРГАНИЗАЦИЯХ**

Услуга «Запись в дошкольную организацию» предоставляется в электронном виде через Единый портал государственных услуг.

Для получения услуги необходимо зайти на Единый портал государственных услуг по адресу https://www.gosuslugi.ru/ и авторизоваться, введя свой «логин» и «пароль» (если Вы уже зарегистрированы в системе).

Если Вы не зарегистрированы в системе, то Вам необходимо зарегистрироваться на портале Госуслуг и получить Подтвержденную учетную запись, а вместе с ней – доступ ко всем услугам портала Госуслуг.

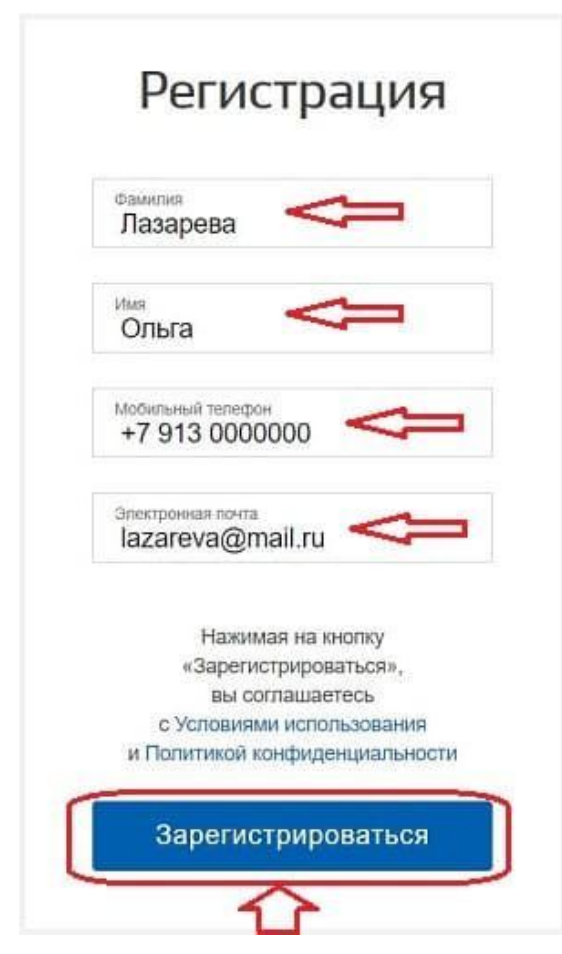

Для подачи заявления родителям (законным представителям) необходимо заполнить форму заявления на едином портале государственных услуг. Для этого в категории услуг нужно выбрать «Образование», а затем «Запись в дошкольную организацию».

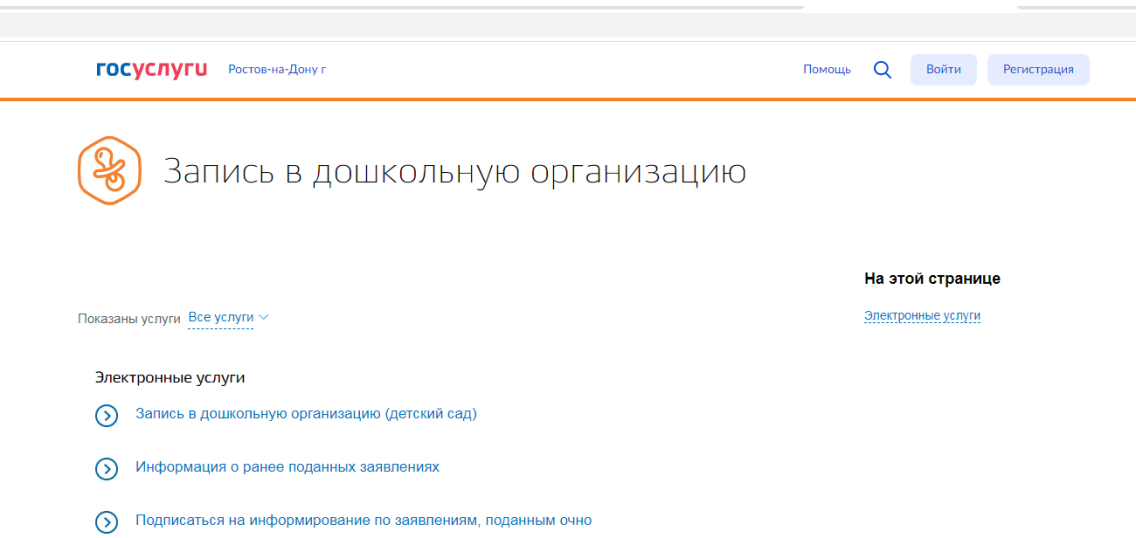

Нажать кнопку «Заполнить заявление».

Появится форма, где нужно указать данные о себе и ребенке.

Как правило, в 1 и 2 разделе электронного заявления автоматически указываются данные из персональных настроек личного кабинета на сайте госуслуг. Необходимо проверить, что вся информация заполнена верно. Для изменения нужно нажать «Изменить данные профиля».

1 **Сведения о заявителе**

Проверьте правильность данных. Все указанные в заявлении сведения должны соответствовать паспортным данным

### **Персональные данные**

ФИО

#### **Контакты**

Телефон:  $+7$ () - - - -Электронная почта:

## **Паспорт гражданина Российской Федерации**

[Изменить данные профиля](https://esia.gosuslugi.ru/profile/user/personal)

[Изменить данные профиля](https://esia.gosuslugi.ru/profile/user/personal)

[Изменить данные профиля](https://esia.gosuslugi.ru/profile/user/personal)

Серия и номер: Дата выдачи: Код подразделения: Кем выдан:

## Далее указать, кем является заявитель — родитель или иное лицо.

#### Кем вы приходитесь ребенку?

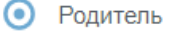

Иной законный представитель

## Заполнить персональные данные ребенка.

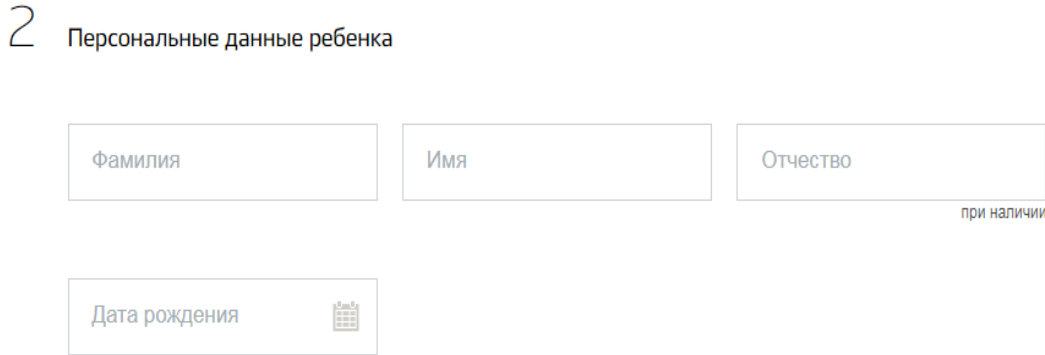

## Заполнить реквизиты свидетельства о рождении.

#### Документ, удостоверяющий личность ребенка

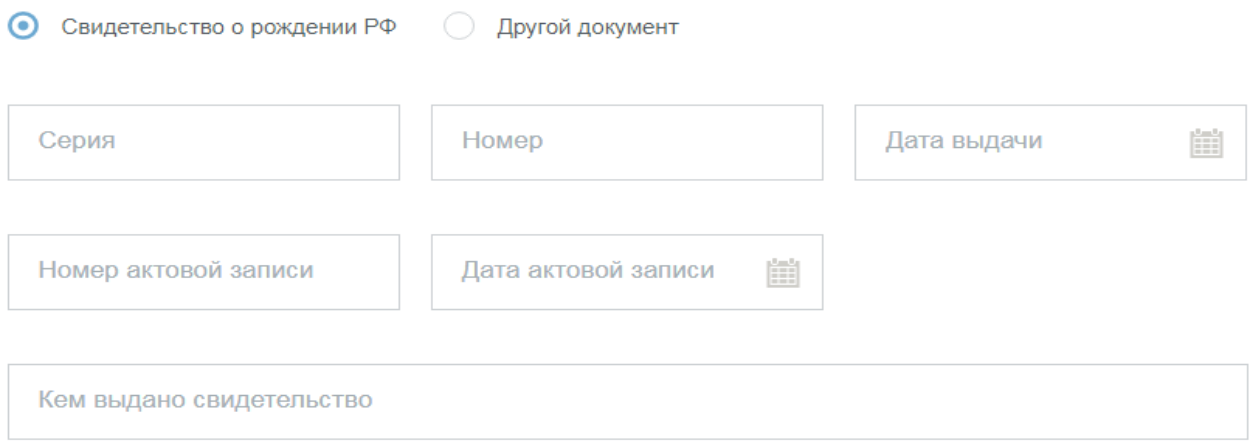

#### Адрес места жительства ребенка

Адрес фактического проживания ребенка

Необходимо указать желаемый год зачисления, наличие права на льготное зачисление, специфику группы и выбрать до 3 желаемых дошкольных образовательных организаций по месту жительства ребёнка.

### Желаемые параметры зачисления

Если вы хотите получить место в дошкольной организации к началу учебного года, в качестве желаемой даты приема указывайте 1 сентября того года, в котором планируете посещать дошкольную организацию

Желаемая дата приема

Κ

 $\overline{\mathcal{A}}$ 

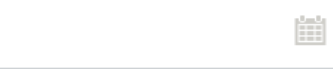

Укажите, когда вы хотите, чтобы ребенок пошел в дошкольную организацию. На эту дату ему должно быть не меньше 2 месяцев и не больше 8 лет.

Язык обучения

Режим пребывания ребенка в группе

При отсутствии места в группе с кратковременным режимом пребывания согласен на посещение группы в режиме полного дня (8-14 часов)

### Направленность группы

Выберите направленность группы

Согласен на группу присмотра и ухода (за детьми присмотрят, но не будет обучающих занятий)

Выберите дошкольные организации для приема

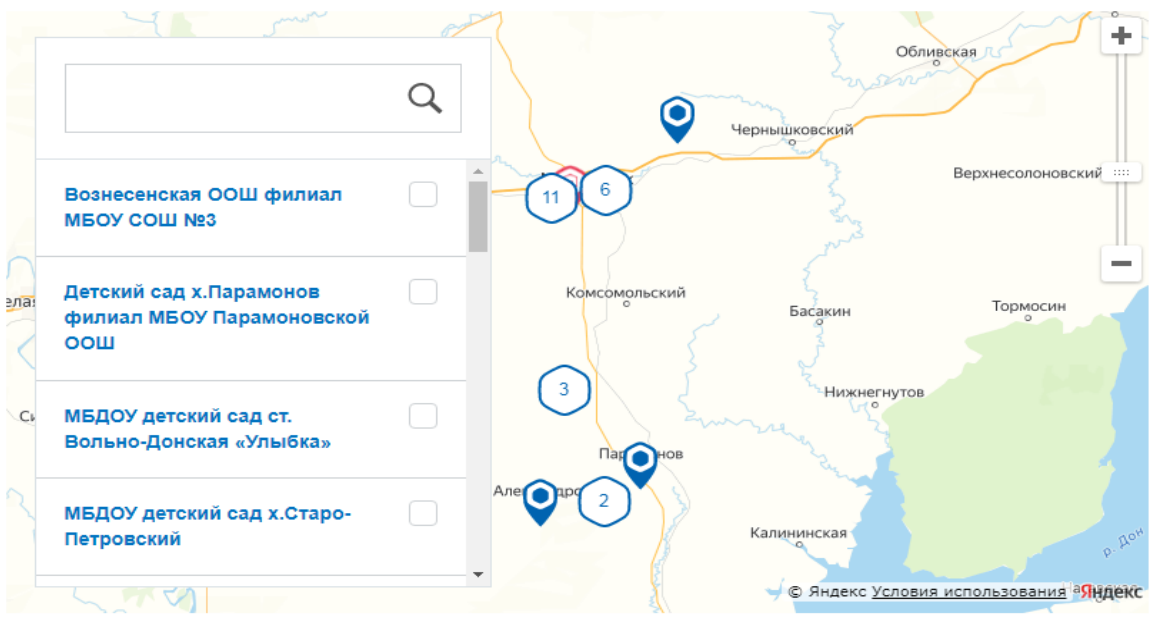

При отсутствии места в выбранных дошкольных организациях согласен получить место в других дошкольных организациях

Сведения об обучении братьев или сестер ребенка в выбранных организациях

Брат или сестра ребенка сейчас посещает одну из выбранных дошкольных организаций

Если есть льготы на зачисление в садик без очереди или в приоритетном порялке, то нужно отметить пункт «да» и указать вид льготы.

 $\overline{5}$ 

Право на специальные меры поддержки (внеочередное или первоочередное зачисление)

У ребенка есть право на внеочередное или первоочередное зачисление

## Загрузить сканы документов.

Загрузить можно следующие виды документов для постановки ребенка на учет:

- паспорт родителя (или документ о праве представления интересов ребенка, если заявление подает не родитель);
- свидетельство о рождении;
- документы о льготе;
- документы о зачислении в особые группы. Для загрузки документации нужно нажать ссылку «загрузить вручную».

Перед отправкой заявления на запись в детский сад, нужно поставить галочку о согласии на обработку данных и подтверждении правильности заполненных сведений.

Подтверждаю достоверность предоставленных данных и даю согласие на их обработку

Подать заявление

Датой постановки на учет считается дата подачи заявления в электронном виде.

Запись в детский сад возможна с момента рождения ребенка.

При получении услуги в электронном виде можно не только сформировать заявление, но и отслеживать место ребенка в очереди.

## **Как проверить очередь?**

- Родитель ребенка, подавший заявление о записи в детский сад и постановки в очередь, может через госуслуги проверять ее продвижение.
- Для этого нужно воспользоваться следующей услугой ссылка.
- Проверить очередь может только тот родитель, который подавал заявление.
- После перехода по ссылке нужно нажать «Проверить заявление», далее выбрать конкретное заявление, подаваемое на запись в садик, и получить нужную информацию.
- •

# **Как отменить или изменить заявление?**

После отправки заявления в него в любой момент можно внести изменения. Изменить информацию может только тот родитель, которые изначально обращался для записи.

Изменять можно не все поля, а только те, которые будут активными для исправления. Например, можно изменить специфику группы ДОУ.

Для корректировки данных необходимо перейти на страницу оказания услуги — прямая ссылка и нажать синюю кнопку «Изменить заявление».

Далее будут указаны поданные ранее документы, нужно выбрать нужный, зайти в него и отредактировать необходимые данные.

Поданное заявление можно также отменить. Сделать это также может только тот родитель, которые изначально обращался с документами для постановки в очередь.